## *[ЗАКАЗАТЬ: RS-485 адаптер](https://www.td-electroprivod.ru/)*

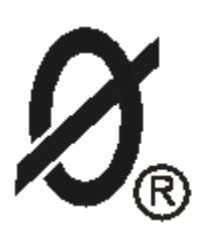

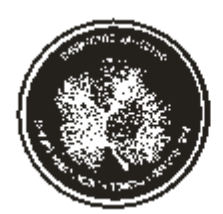

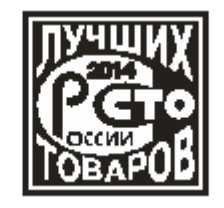

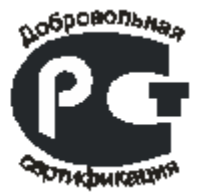

# **АДАПТЕР RS-485**

*паспорт ЮИПН 203127.004 ПС*

Разработчик - ООО "СибСпецПроект", Россия, г.Томск

Томск 2012

1.1.Настоящий паспорт является документом, устанавливающим правила эксплуатации, транспортирования и хранения адаптера RS-485 (далее по тексту адаптер).

1.2.Перед началом эксплуатации адаптера необходимо внимательно ознакомиться с настоящим паспортом.

1.3.При покупке адаптера проверяйте его комплектность, отсутствие механических повреждений, наличие штампов и подписей торгующих организаций в гарантийных талонах и в свидетельстве о приемке предприятия-изготовителя.

#### 2. НАЗНАЧЕНИЕ

2.1 Адаптер RS-485 представляет собой устройство, позволяющее подключить прибор защиты/мониторинга (монитор двигателя серии МД, реле токовой защиты серии РТЗЭ, реле РКЗ(М), контроллеры КСКН-3\*, КСКН-4, ЭКРМ, ЭКТ(М), устройство серии УМЗ, разработанные в ООО "СибСпецПроект"), к ПК или сети с интерфейсом RS-485.

2.2 Адаптер может использоваться как средство передачи информации о токовой нагрузке и режиме работы электроустановки при подключении к АСУ, работающих под управлением SCADA-систем.

**Внимание! Адаптер не предназначен для удаленного изменения уставок защиты приборов.** Однако, позволяет произвести удаленный сброс аварийного состояния или заблокировать пуск электроустановки (смотри таблицу регистров).

\* - актуально для контроллеров, произведенных с января 2014 г.

#### 3.ТЕХНИЧЕСКИЕ ХАРАКТЕРИСТИКИ

3.1 Протокол передачи данных - MODBUS RTU.

3.2 Работа при скоростях обмена 9600, 19200, 38400, 57600, 115200 бит/с.

3.3 Питание от сети переменного тока напряжением 220 В частотой 50 Гц.

3.4 Потребляемая мощность - не более 2 Вт.

3.5 Габаритные размеры - не более 22 х 45 х 22 мм.

3.6 Масса - не более 40 гр.

3.7 Средний срок службы - не менее 5 лет.

3.8 Адаптер изготавливается в исполнении УХЛ категории 3 по ГОСТ 15150 и предназначен для работы при температуре окружающей среды от 0 до +60 град. С при относительной влажности до 98% при 25 град. С.

3.9 Степень защиты корпуса - IP50.

4.1 Общий вид адаптера и расположение его органов индикации показаны на рисунке 3. Схема подключения адаптера указана на рисунке 4. Адаптер является электронным изделием, обеспечивающим двусторонний обмен информацией между ПК и прибором защиты с использованием интерфейса RS-485 и протокола обмена данных MODBUS RTU.

4.2 Для подключения к прибору защиты адаптер оснащен бесконтактным интерфейсом (рис.3). Данное решение обеспечивает простоту подключения и электробезопасность при эксплуатации.

4.3 Подключение к шине RS-485 осуществляется с помощью маркированных выводов (рис.3).

4.4 Индикация связи с прибором осуществляется индикатором "связь с прибором" (рис.3). При подключении к прибору защиты индикатор загорается непрерывно.

4.5 Индикация принимаемых пакетов по шине RS-485 осуществляется индикатором "опрос". При приеме адресованного адаптеру пакета индикатор изменяет свое состояние на противоположное (гаснет или загорается).

4.6 Адаптер RS-485 поддерживает скорости передачи информации 9600, 19200, 38400, 57600, 115200 бит/с, при подключении адаптера к шине RS-485 адаптер анализирует принимаемые пакеты данных и автоматически устанавливает необходимую скорость обмена.

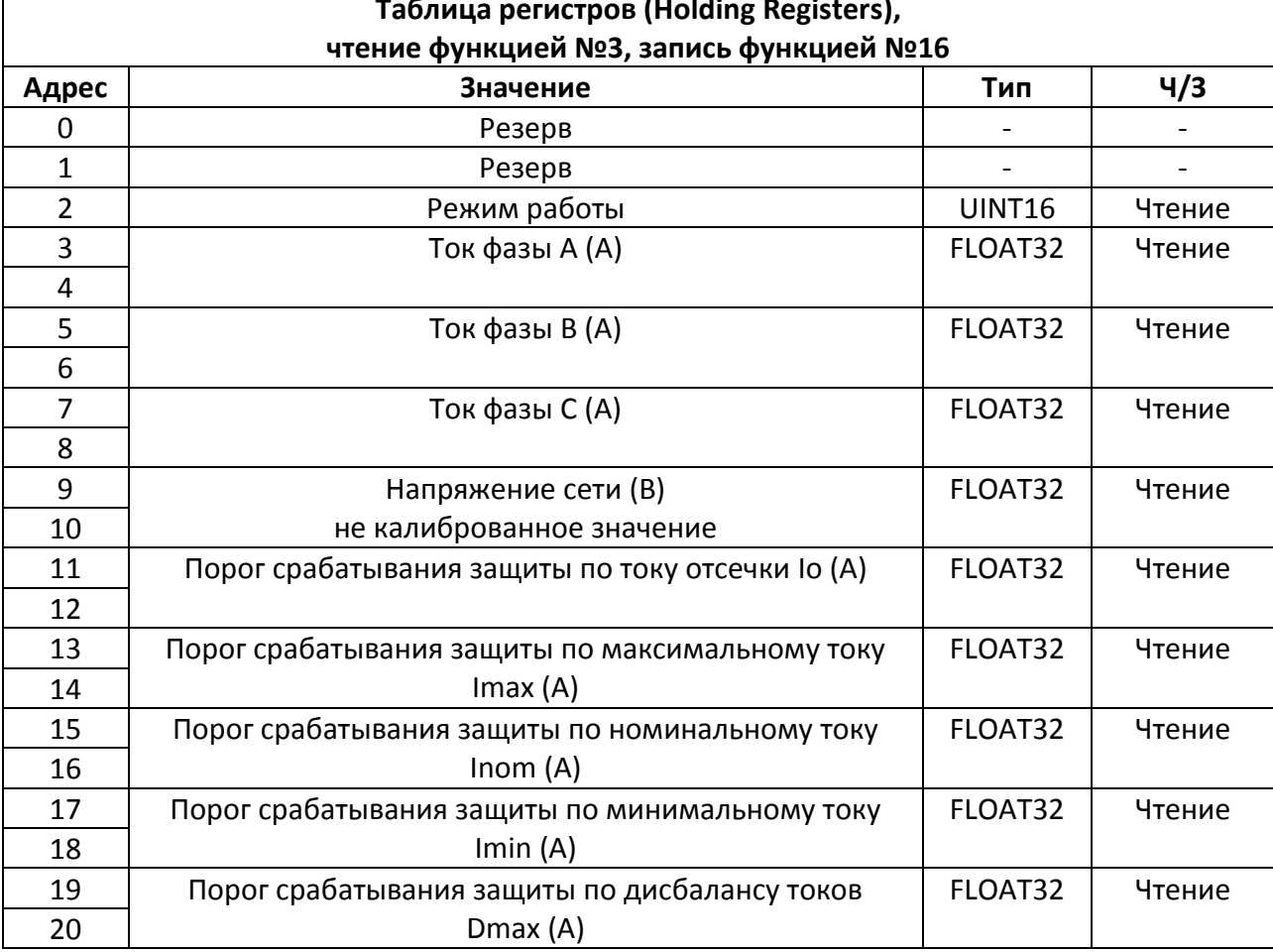

4.7 Таблица регистров (Holding Registers)

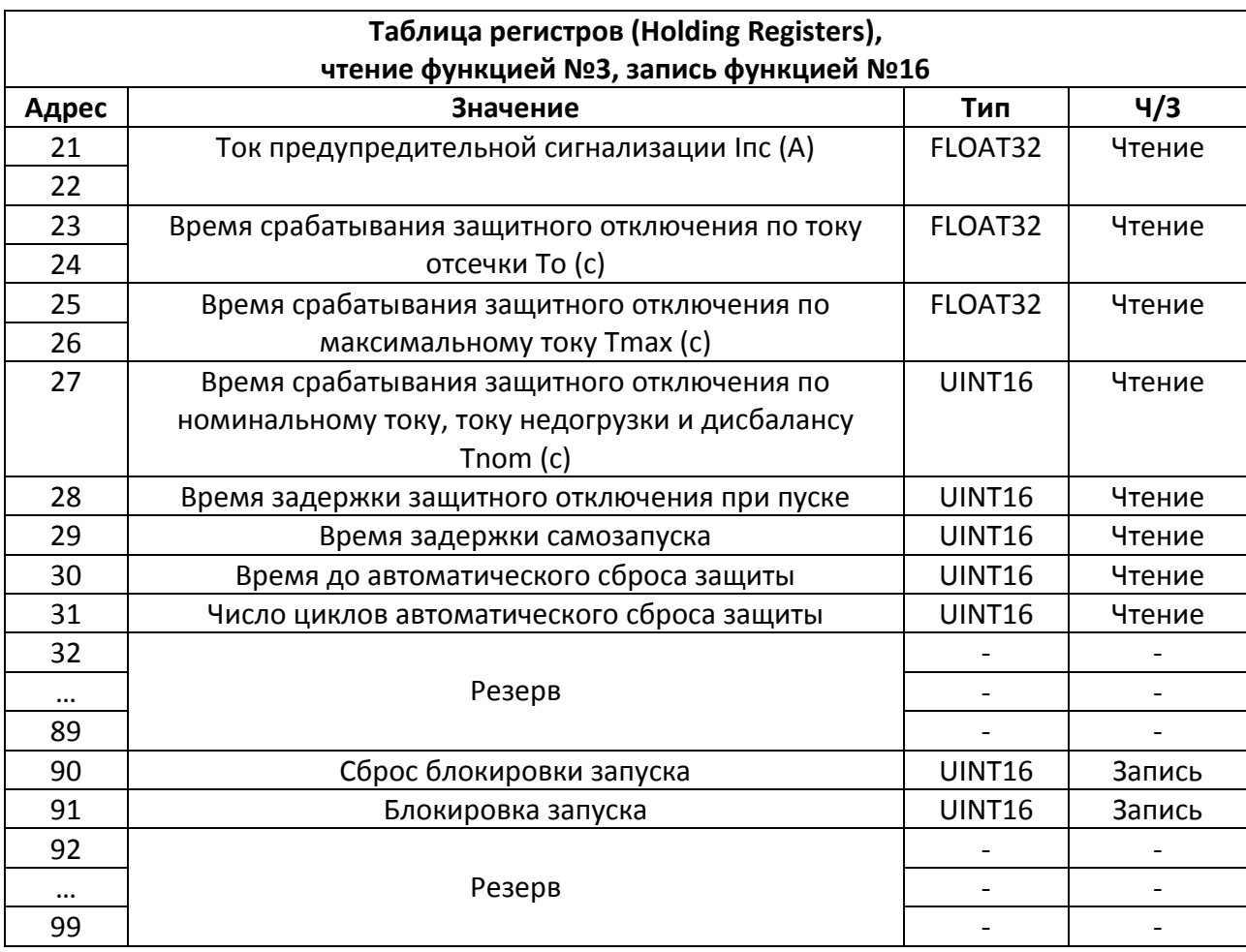

### 4.8 Режим работы электроустановки:

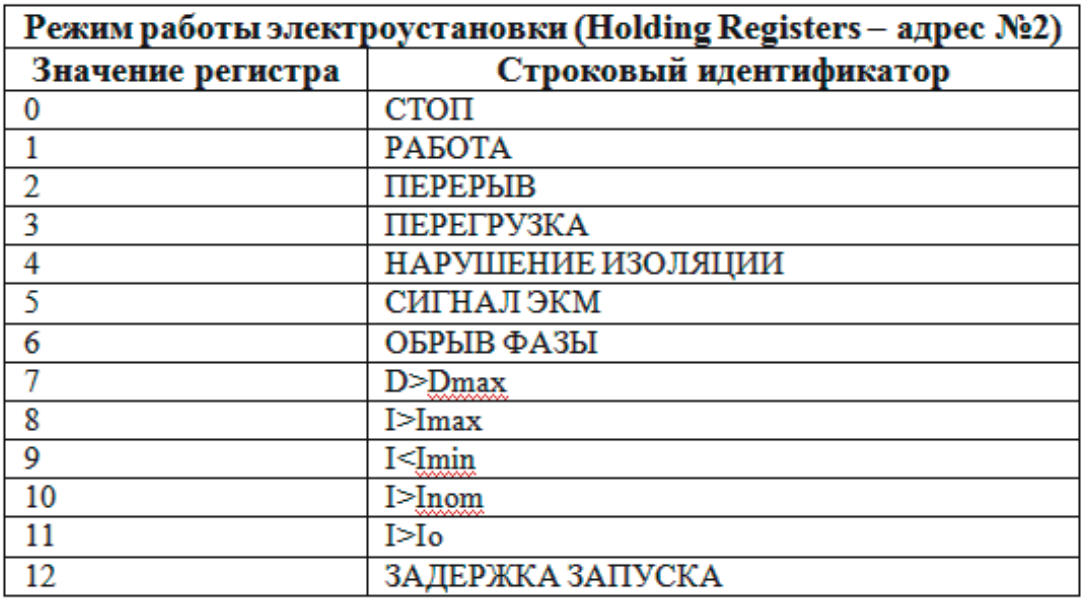

4.9 Запись любого значения по адресам 90, 91 вызывает передачу соответствующей команды прибору защиты.

 $5.1$ Для задачи адреса адаптера на шине RS-485 используется специализированное устройство - программатор адреса ЮИПН 203127.006 (рисунок 5), приобретается дополнительно по запросу.

5.2 По умолчанию производителем адаптеру присвоен адрес - 1.

5.3 Возможна поставка адаптеров с заранее оговоренными адресами, с указанием адреса в паспорте адаптера.

5.4 Соедините программируемый адаптер с программатором, соблюдая полярность. Подключите программатор к свободному разъему USB персонального компьютера, работающего под управлением операционной системы windows хр и выше. Подайте напряжение питания на адаптер. При правильном подключении светодиод программатора и светодиод «опрос» адаптера начнут синхронно изменять свое состояние.

5.5 Установите пакет специализированного программного обеспечения с прилагаемого диска или загрузите с сайта.

5.6 С помощью ярлыка на рабочем столе «Мониторинг Электроустановок» или из папки с установленным пакетом программ запустите программу Start.exe (рис. 1), и нажмите кнопку «Программатор MODBUS».

5.7 В открывшемся окне (рис. 2) отобразиться состояние подключения и адрес подключенного адаптера. Выберите из выпадающего списка требуемый адрес и нажмите кнопку «Записать». Новый адрес отобразиться в строке состояния подключения.

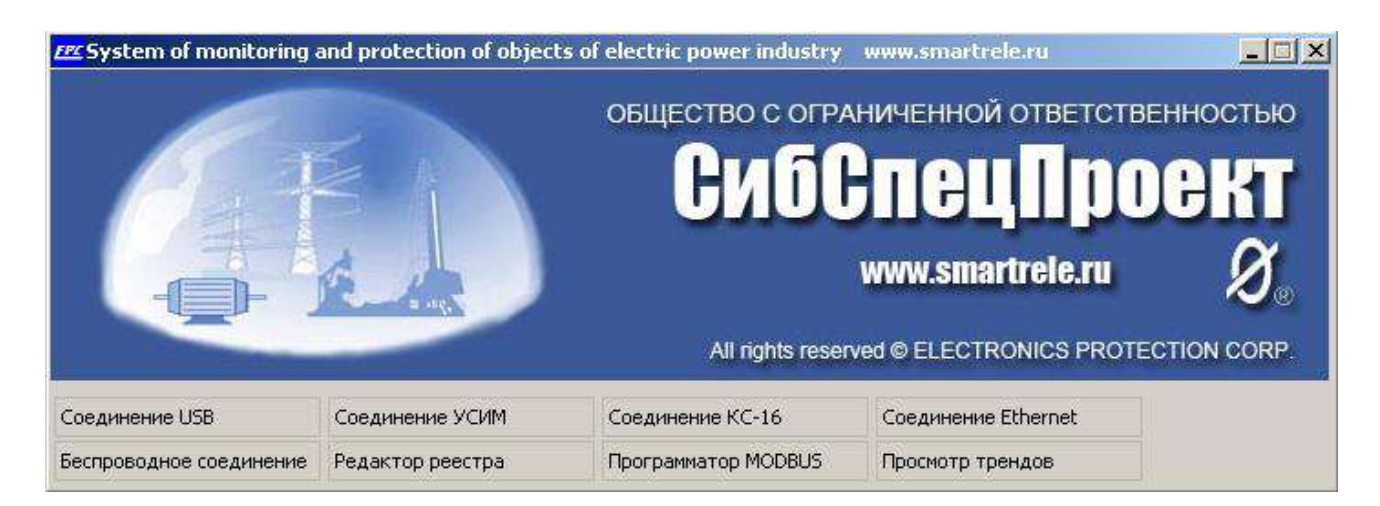

#### Рисунок 1 - общий вид стартовой программы

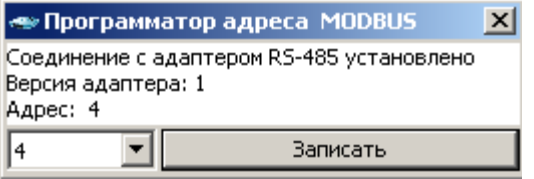

Рисунок 2 – общий вид программы задачи адреса адаптера RS-485

6.1 Установить необходимый адрес адаптера с помощью программатора адреса (по умолчанию 1).

6.2 Подключить бесконтактный зонд адаптера к гнезду Х1 прибора защиты.

6.3 Подключить адаптер к шине RS-485 с помощью выводов, соблюдая полярность.

6.4 Подать питание на адаптер.

6.5 Произвести конфигурацию пакетов запроса в SCADA системе на ПК.

По запросу разработчик ООО «СибСпецПроект» предоставит примеры конфигурации для SCADA систем MASTER SCADA и TRACE MODE 6.

#### 7.ВОЗМОЖНЫЕ НЕИСПРАВНОСТИ И МЕТОДЫ ИХ УСТРАНЕНИЯ

Адаптер является сложным электронным изделием, ремонт которого возможен только в условиях предприятия-изготовителя. При возникновении любых неисправностей следует обращаться на предприятие-изготовитель.

### 8.ГАРАНТИИ ИЗГОТОВИТЕЛЯ

Изготовитель гарантирует нормальную работу адаптеров при соблюдении условий эксплуатации в течение 36 месяцев с момента поставки.

## 9.СВЕДЕНИЯ О РЕКЛАМАЦИЯХ

9.1.Рекламации предъявляются потребителем предприятию-изготовителю в случае обнаружения дефектов адаптера при условии соблюдения правил эксплуатации в пределах гарантийного срока. Адаптер возвращается предприятиюизготовителю в укомплектованном виде в упаковке, обеспечивающей его сохранность.

9.2.Транспортные расходы по доставке адаптера в случае обоснованного предъявления претензий несет предприятие-изготовитель. При необоснованном предъявлении претензий адаптер возвращается потребителю за его счет, его ремонт осуществляется за счет потребителя по согласованной цене.

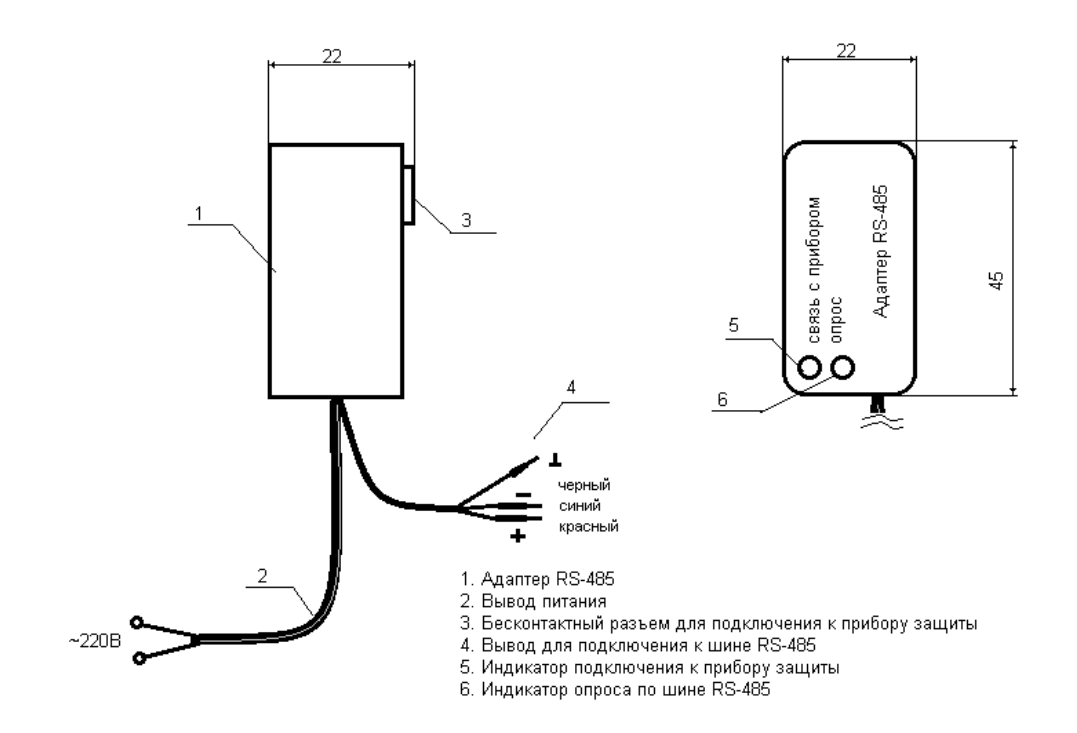

Рисунок 3 – общий вид адаптера RS-485

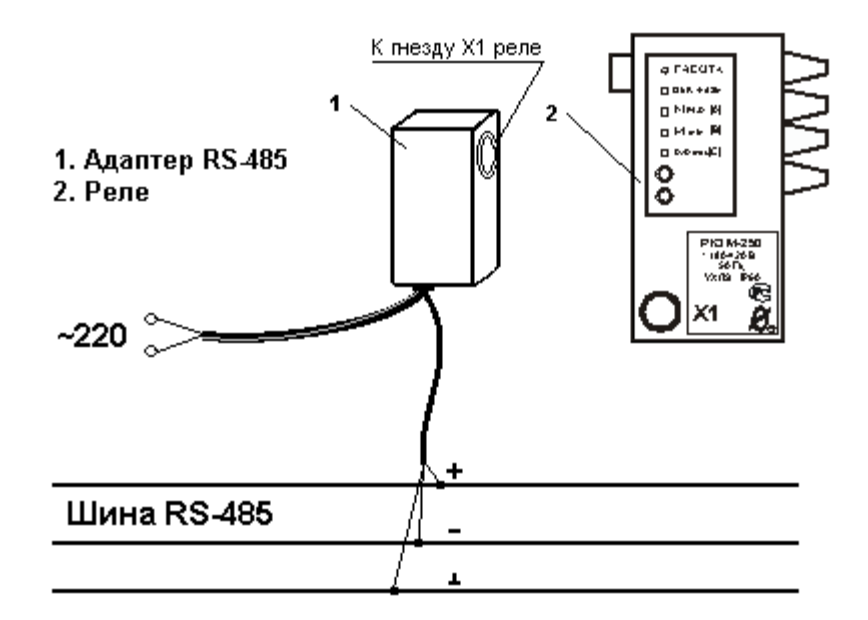

Рисунок 4 – схема подключения адаптера RS-485

- 1. Программатор адреса
- 2. Passem USB
- 3. Клеммы для подключения адаптера
- 4. Индикатор подключения адаптера RS-485

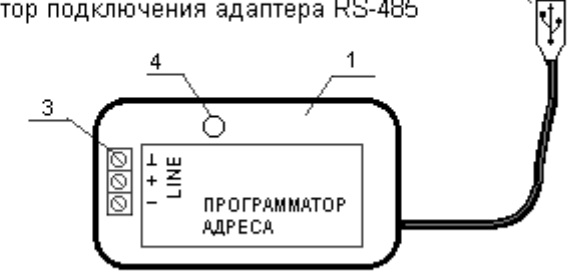

 $\overline{2}$ 

œ

Рисунок 5 - общий вид программатора адреса